在Bitget,有严苛的交易员审核机制,首先bitget需要核对交易员往期的实盘带单 情况和交易策略分析水平,其次在已入驻的交易员中,bitget会定期进行审核,对 于有恶意刷单、扛单等违规操作的交易员,会立即通报并做停封准备,行为严重的 会送上黑名单。始终以用户的切身利益作为出发点。现在bitget是全球最大的数字 资产合约跟单平台。欢迎大家来体验。

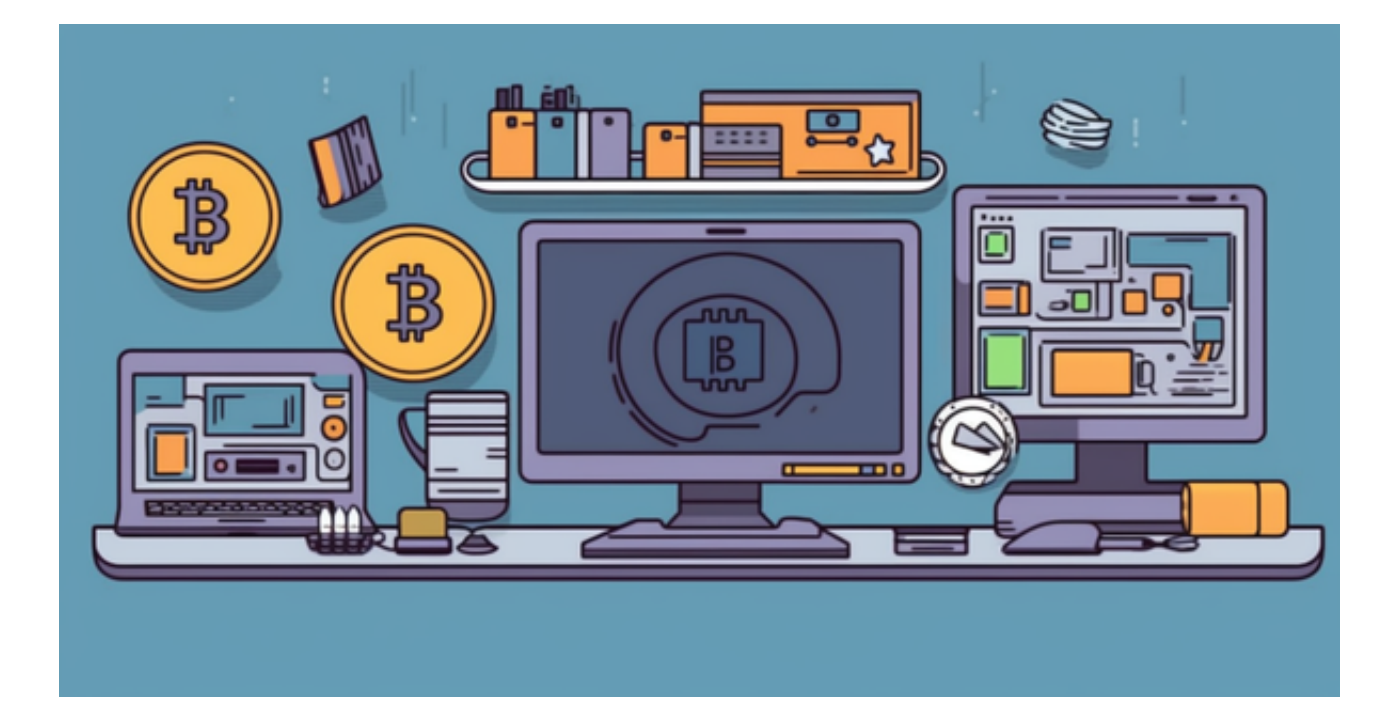

 bitget风控团队是国际一线安全、金融背景的技术专家,他们对宏观经济嗅觉敏 锐,对交易安全的了解非常熟悉,可以为平台交易稳定和保障用户资产安全保驾护 航。

其次,早在今年初,Bitget就SSL安全指标中的12项内容做了升级维护,全面达到 最高级别A+级,在SSL官方数据显示,Bitget是唯一一个达到安全A+的合约交易所 。同时,Bitget采用多地灾备的备份防护措施,无论在系统安全还是数据安全方面 ,都做到了充足的准备,确保用户资产安全。事实证明在今年经历多次行情大幅波 动的时候,Bitget都是平稳度过。

 对于关注数字货币市场的投资者,推荐下载Bitget APP,方便实时了解数字货币的行情走势和最新消息。

Bitget下载详细教程

1. 首先, 在应用商店或者Bitget官网查找下载链接, 点击下载Bitget APP。注意 ,建议从官方渠道下载,以免下载不安全的APP,导致资金被盗等问题。

2. 下载完成后,点击安装以启动APP,会出现登录/注册页面。

3. 如果已经注册了Bitget账户,则可以直接输入账户名和密码进行登录, 如果还 没有,则需要点击注册按钮进行注册。

4. 进入注册流程后, 请按照提示输入个人信息(如用户名、密码、手机号码、邮 箱等)并进行实名认证。

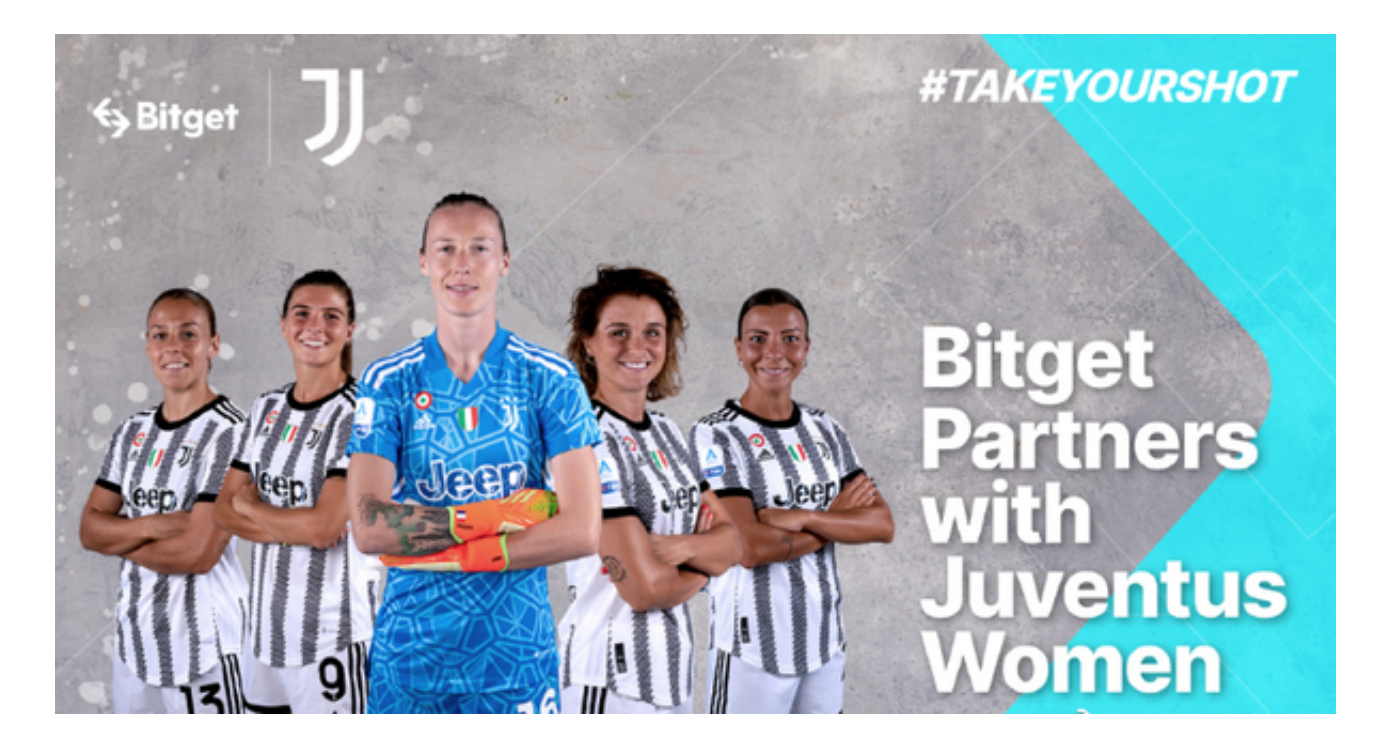

5. 在进行实名认证时,请仔细阅读相关提示,上传真实的个人身份证件和银行卡 等资料。实名认证通过后,您才能在平台上使用各种数字资产交易功能。

6. 下载并安装完成后, 登录账号即可进入Bitget平台进行数字资产交易, 充提币 、查看交易数据等操作。

7.点击"财务资产",可以查看您的资产余额;在"财务资产"里,您可以查看所 持有货币的市场价格;点击"币币交易",可以查看您的币币交易历史记录;点击 "资产转出",可以将买入的货币转出到其他地址;